## **SEDEBOJA**

**Guía para asociar/desasociar personas con perfil COLABORADOR/A**

> **Servicio de Publicaciones y BOJA marzo de 2024**

# **A quién va dirigida esta guía?**

**Esta guía va dirigida a personas que tengan perfil TITULAR y/o INSERTANTE en SEDEBOJA y que necesiten asociar personas colaboradoras en el proceso de solicitud de inserción de textos en BOJA**

## **Cómo asociar nuevo/a colaborador/a**

## **Requisito previo**

## **Las personas que vayan a actuar con perfil COLABORADOR/A deben haber realizado previamente estos pasos:**

1.- Entrar por primera vez en la plataforma utilizando su certificado electrónico (https://ws040.juntadeandalucia.es/sedeboja). Pinchar en "Acceso".

2.- Completar datos y darle a "Guardar".

3.- Aparecerá un diálogo para aceptación de la política de datos de carácter personal, debe irse al final del texto donde se le mostrarán dos opciones. Si le da a "Salir", no se guardarán sus datos y no tendrá acceso a la aplicación. Si le da a "Aceptar" se procederá al registro previo de sus datos.

4.- Saldrá un mensaje indicando que no tiene aún perfil asociado y que contacte con la persona con la que va a colaborar (titular y/o insertante) para indicarle su DNI y que ésta persona pueda asociarla como colaboradora suya.

## Paso 1. Acceda a la plataforma

## https://ws040.juntadeandalucia.es/sedeboja

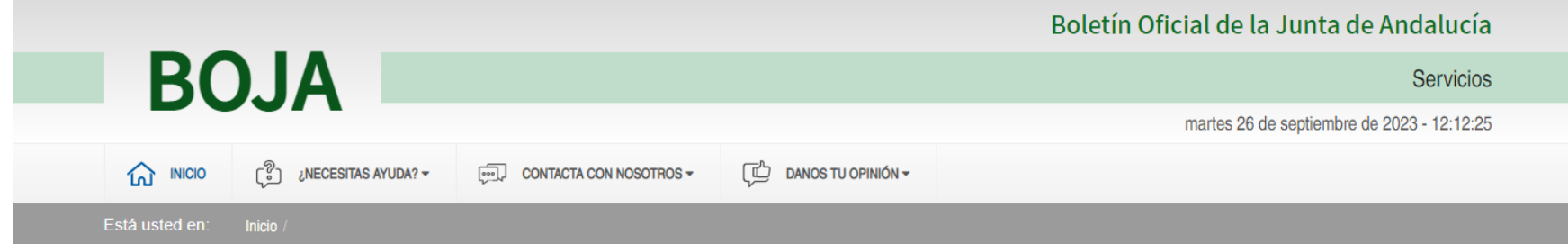

Bienvenido/a a la dirección electrónica de Servicios del Boletín Oficial de la lunta de Andalucía.

Aquí encontrarás a tu disposición un conjunto de servicios que esperamos te sean de mucha utilidad. Iremos poniendo de forma gradual algunos servicios que reguerirán que te registres, otros sin embargo están va disponibles sin necesidad de registro previo. Te iremos informando de las novedades que se vavan produciendo en este sentido.

No dudes en ponerte en contacto con nosotros si tienes alguna duda o incidencia a través de las herramientas que ponemos a tu disposición en el apartado "Contacta con nosotros". Tu opinión es muy valiosa y nos ayudará sin duda a mejorar estos servicios, por lo que también te pedimos que dediques unos segundos a valorarnos en el apartado "Danos tu opinión".

El Servicio de Publicaciones y BOIA.

### **Noticias**

#### 21/06/2021

### Legislación Consolidada de Andalucía

Ya tienes a tú disposición la consulta de la normativa consolidada de Andalucía en el apartado "Legislación Consolidada". Desde ahí podrás tener acceso a todas las normas emanadas de los órganos e instituciones andaluzas actualizadas a su última...

Acceso

### Derecho al olvido

Accede desde aquí al formulario electrónico para ejercer tú derecho de desindexación de datos de carácter personal, recogido en el artículo 30 del Decreto 188/2018, de 9 de octubre, de ordenación del Boletín Oficial de la Junta de Andalucía.

 $\circ$ 

#### **Suscripciones**

Desde aquí podrás suscribirte a varias fuentes web (web feeds) relacionadas con el BOJA que ponemos a tú disposición

 $\circledcirc$ 

### Le pedirá que seleccione su certificado digital (si éste tiene contraseña, deberá introducirla)

## Paso 2.- Acceda a sus datos

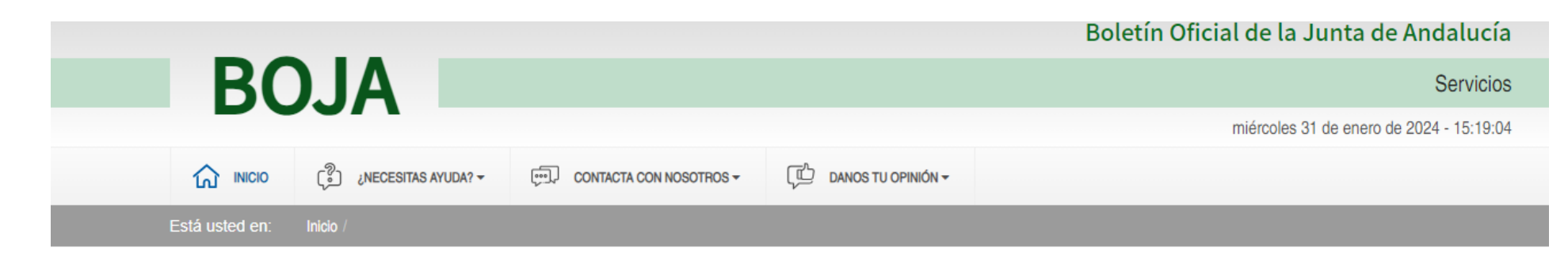

Bienvenido/a a la dirección electrónica de Servicios del Boletín Oficial de la Junta de Andalucía.

Aquí encontrarás a tu disposición un conjunto de servicios que esperamos te sean de mucha utilidad. Iremos poniendo de forma gradual algunos servicios que reguerirán que te registres, otros sin embargo están ya disponibles sin necesidad de registro previo. Te iremos informando de las novedades que se vayan produciendo en este sentido.

No dudes en ponerte en contacto con nosotros si tienes alguna duda o incidencia a través de las herramientas que ponemos a tu disposición en el apartado "Contacta con nosotros". Tu opinión es muy valiosa y nos ayudará sin duda a mejorar estos servicios, por lo que también te pedimos que dediques **Anos** segundos a valorarnos en el apartado "Danos tu opinión".

Pulse aquí

**PRUEBAS EIDAS CERTIFICADO** 

A

 $\circ$ 

 $[\rightarrow$ 

Mi zona personal (Cliente)

### Derecho al olvido

Accede desde aquí al formulario electrónico para ejercer tú derecho de desindexación de datos de carácter personal, recogido en el artículo 30 del Decreto 188/2018, de 9 de octubre, de ordenación del Boletín Oficial de la Junta de Andalucía.

El Servicio de Publicaciones y BOJA.

### **Noticias**

08/11/2023

# Paso 3.- Acceda al módulo de colaboradores/as

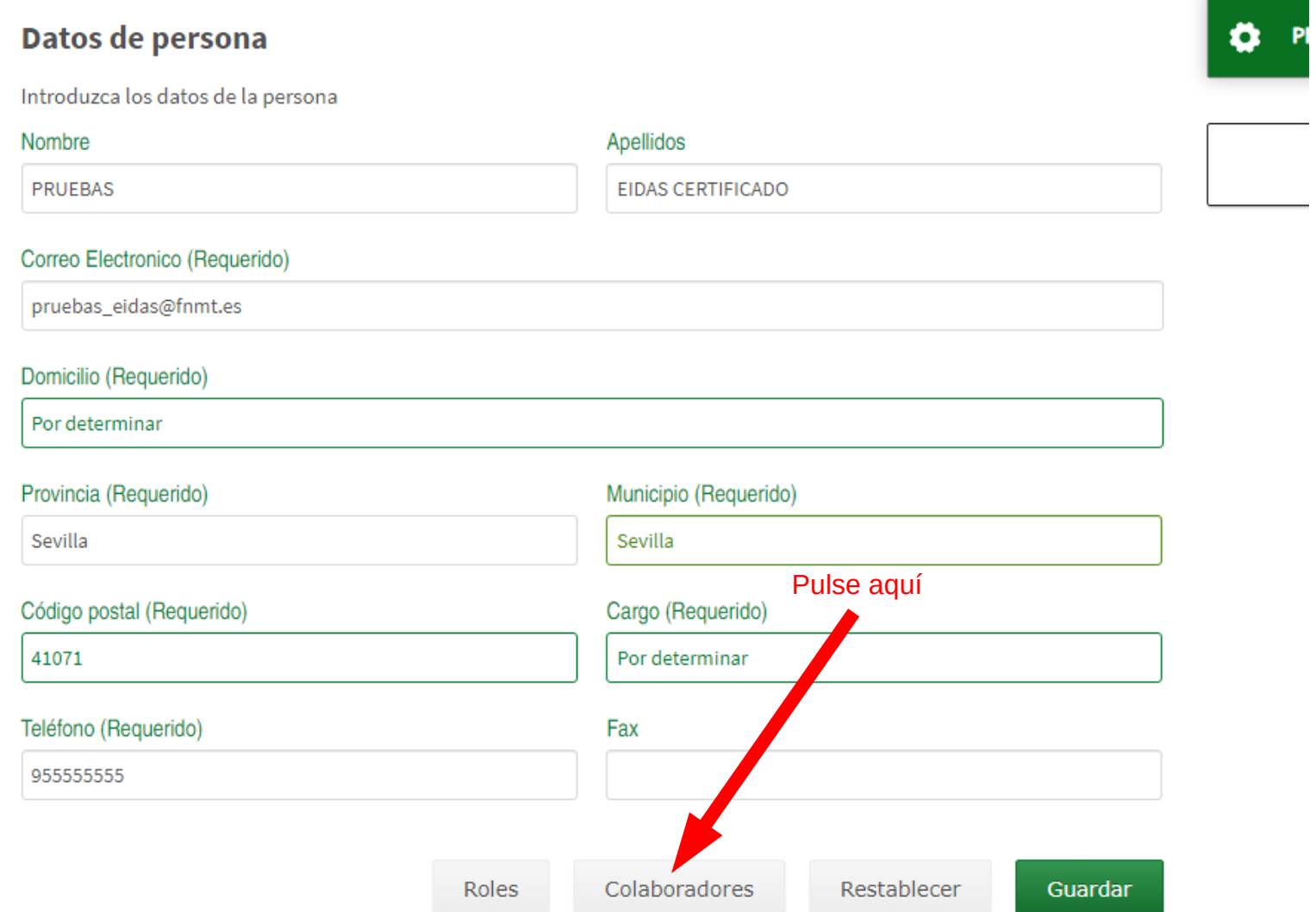

## **Paso 4.- Añada colaborador/a (1)**

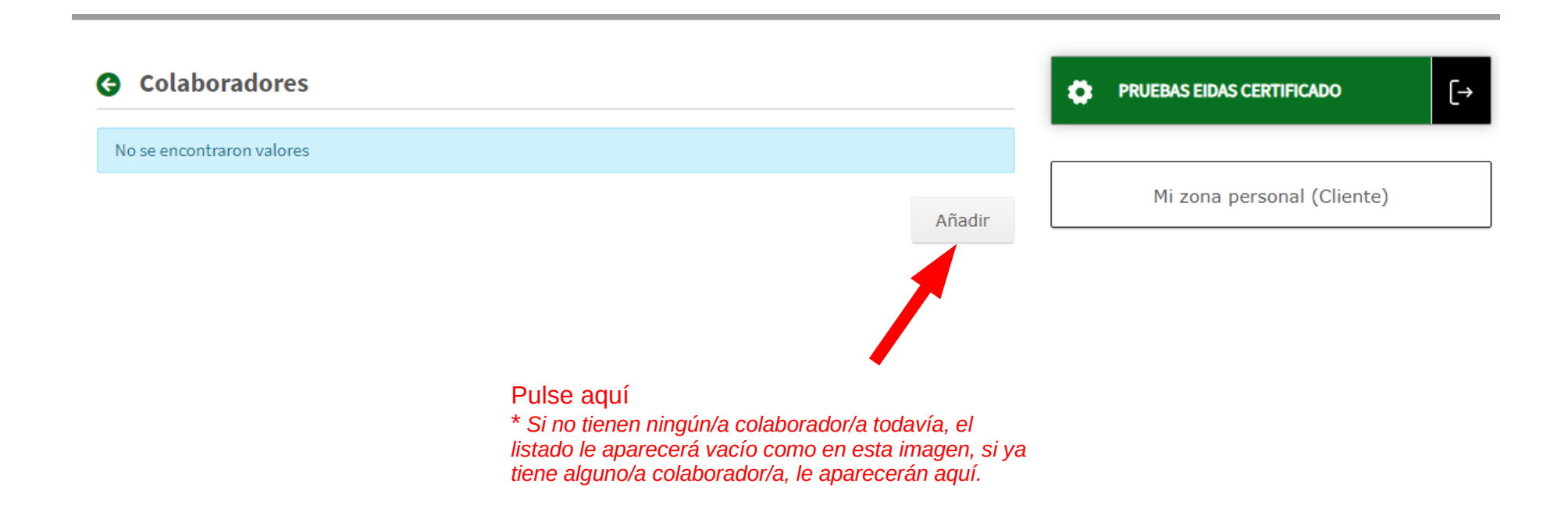

# **Paso 4.- Añada colaborador/a (2)**

## **3** Añadir colaborador

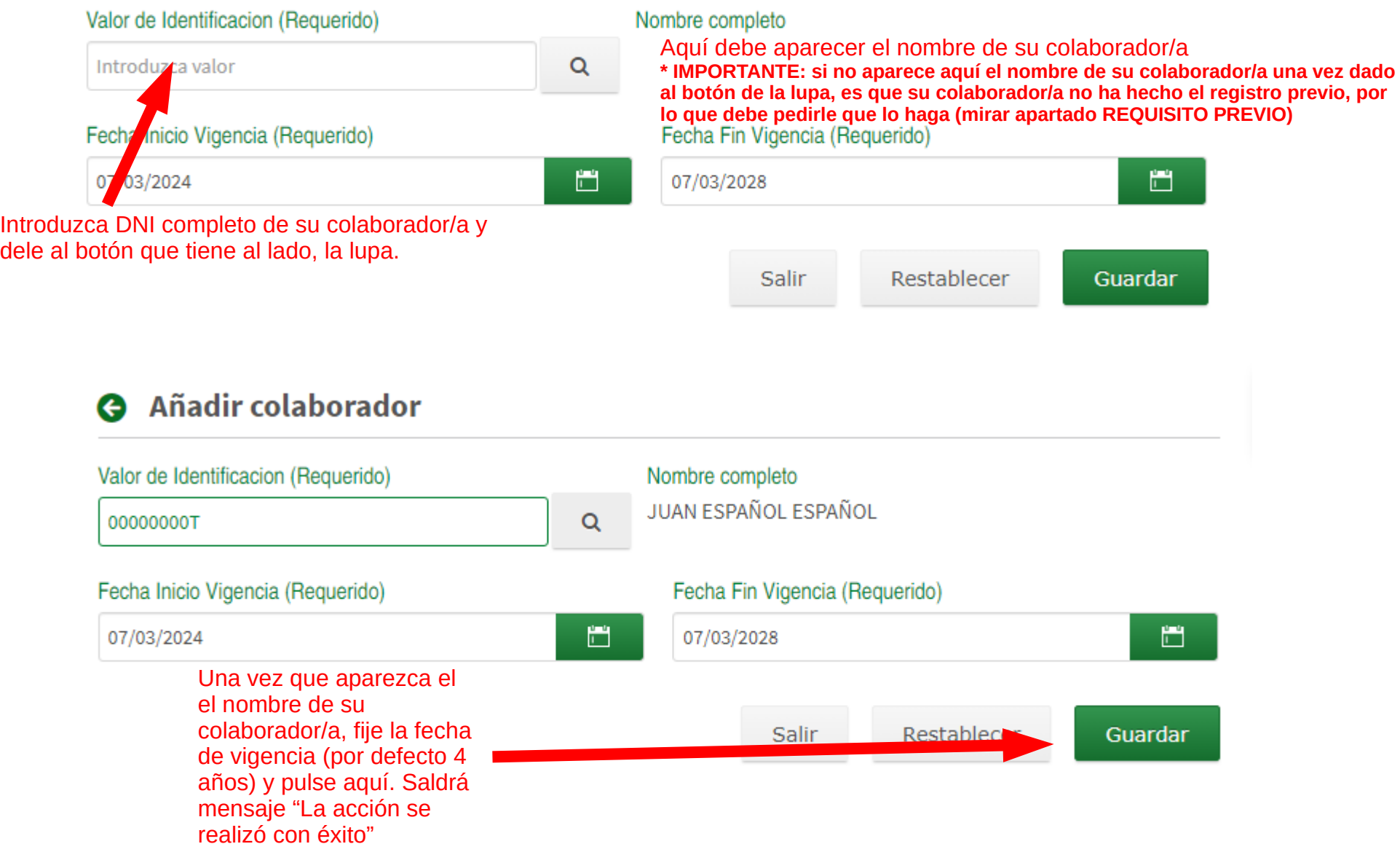

# **Paso 4.- Añada colaborador/a (3)**

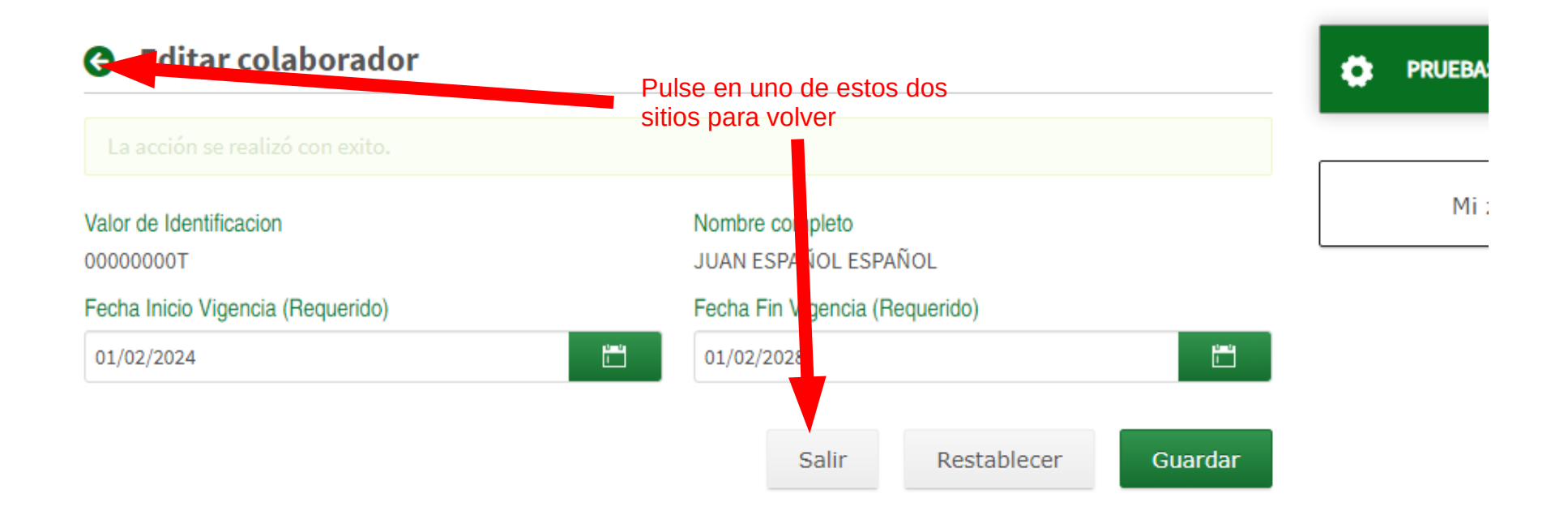

### **REPITA LA OPERACIÓN TANTAS VECES COMO SEA NECESARIO CON DISTINTOS/AS COLABORADORE/AS.**

**Cómo desasociar colaborador/a existente o modificar datos (solo fecha de vigencia)**

## Paso 1. Acceda a la plataforma

## https://ws040.juntadeandalucia.es/sedeboja

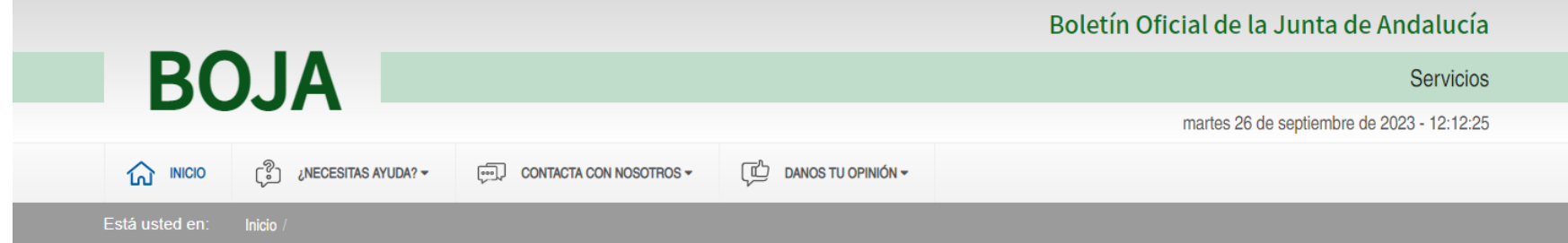

Bienvenido/a a la dirección electrónica de Servicios del Boletín Oficial de la lunta de Andalucía.

Aquí encontrarás a tu disposición un conjunto de servicios que esperamos te sean de mucha utilidad. Iremos poniendo de forma gradual algunos servicios que reguerirán que te registres, otros sin embargo están va disponibles sin necesidad de registro previo. Te iremos informando de las novedades que se vavan produciendo en este sentido.

No dudes en ponerte en contacto con nosotros si tienes alguna duda o incidencia a través de las herramientas que ponemos a tu disposición en el apartado "Contacta con nosotros". Tu opinión es muy valiosa y nos ayudará sin duda a mejorar estos servicios, por lo que también te pedimos que dediques unos segundos a valorarnos en el apartado "Danos tu opinión".

El Servicio de Publicaciones y BOIA.

### **Noticias**

#### 21/06/2021

### Legislación Consolidada de Andalucía

Ya tienes a tú disposición la consulta de la normativa consolidada de Andalucía en el apartado "Legislación Consolidada". Desde ahí podrás tener acceso a todas las normas emanadas de los órganos e instituciones andaluzas actualizadas a su última...

Acceso

### Derecho al olvido

Accede desde aquí al formulario electrónico para ejercer tú derecho de desindexación de datos de carácter personal, recogido en el artículo 30 del Decreto 188/2018, de 9 de octubre, de ordenación del Boletín Oficial de la Junta de Andalucía.

Le pedirá que seleccione su certificado digital (si éste tiene contraseña, deberá introducirla)

### **Suscripciones**

Desde aquí podrás suscribirte a varias fuentes web (web feeds) relacionadas con el BOJA que ponemos a tú disposición

 $\circledcirc$ 

 $\circ$ 

## Paso 2.- Acceda a sus datos

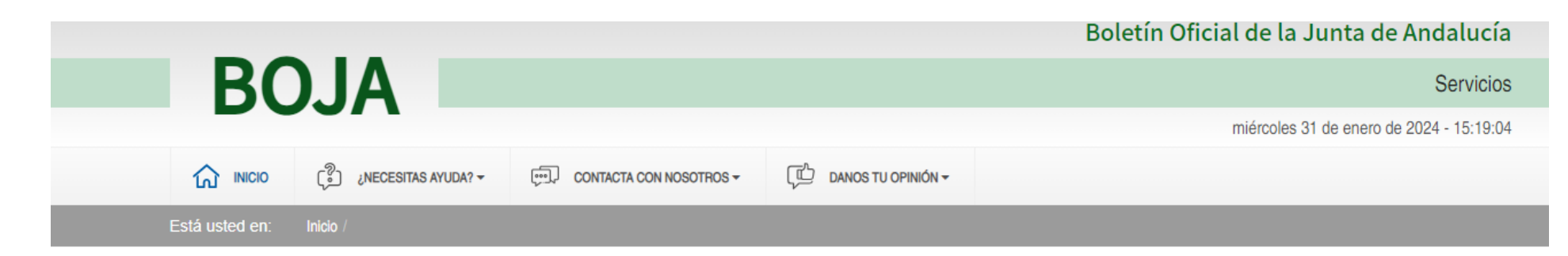

Bienvenido/a a la dirección electrónica de Servicios del Boletín Oficial de la Junta de Andalucía.

Aquí encontrarás a tu disposición un conjunto de servicios que esperamos te sean de mucha utilidad. Iremos poniendo de forma gradual algunos servicios que reguerirán que te registres, otros sin embargo están ya disponibles sin necesidad de registro previo. Te iremos informando de las novedades que se vayan produciendo en este sentido.

No dudes en ponerte en contacto con nosotros si tienes alguna duda o incidencia a través de las herramientas que ponemos a tu disposición en el apartado "Contacta con nosotros". Tu opinión es muy valiosa y nos ayudará sin duda a mejorar estos servicios, por lo que también te pedimos que dediques **Anos** segundos a valorarnos en el apartado "Danos tu opinión".

Pulse aquí

**PRUEBAS EIDAS CERTIFICADO** 

A

 $\circ$ 

 $[\rightarrow$ 

Mi zona personal (Cliente)

### Derecho al olvido

Accede desde aquí al formulario electrónico para ejercer tú derecho de desindexación de datos de carácter personal, recogido en el artículo 30 del Decreto 188/2018, de 9 de octubre, de ordenación del Boletín Oficial de la Junta de Andalucía.

El Servicio de Publicaciones y BOJA.

### **Noticias**

08/11/2023

# Paso 3.- Acceda al módulo de colaboradores/as

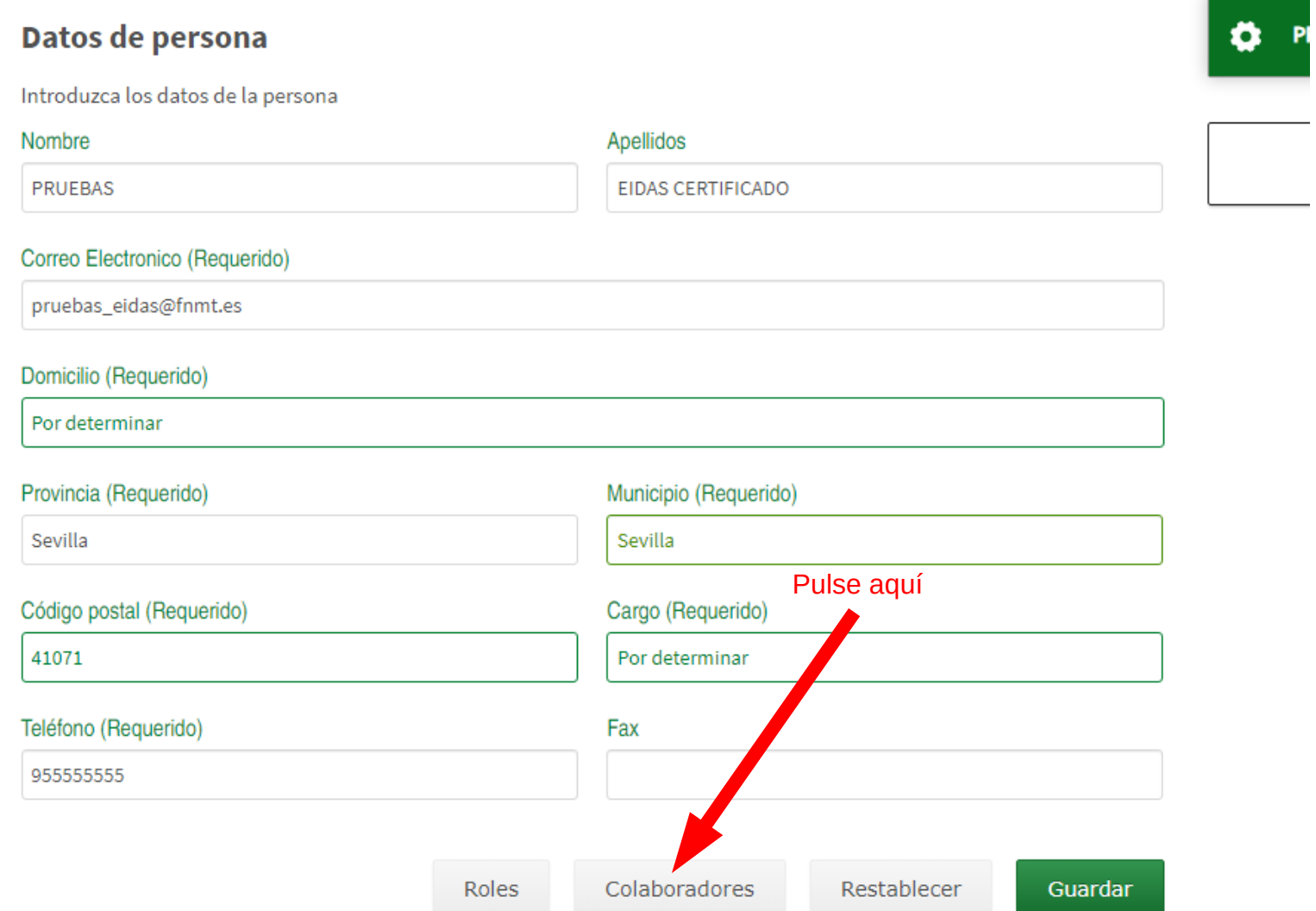

# **Paso 4.- Seleccione la operación a realizar**

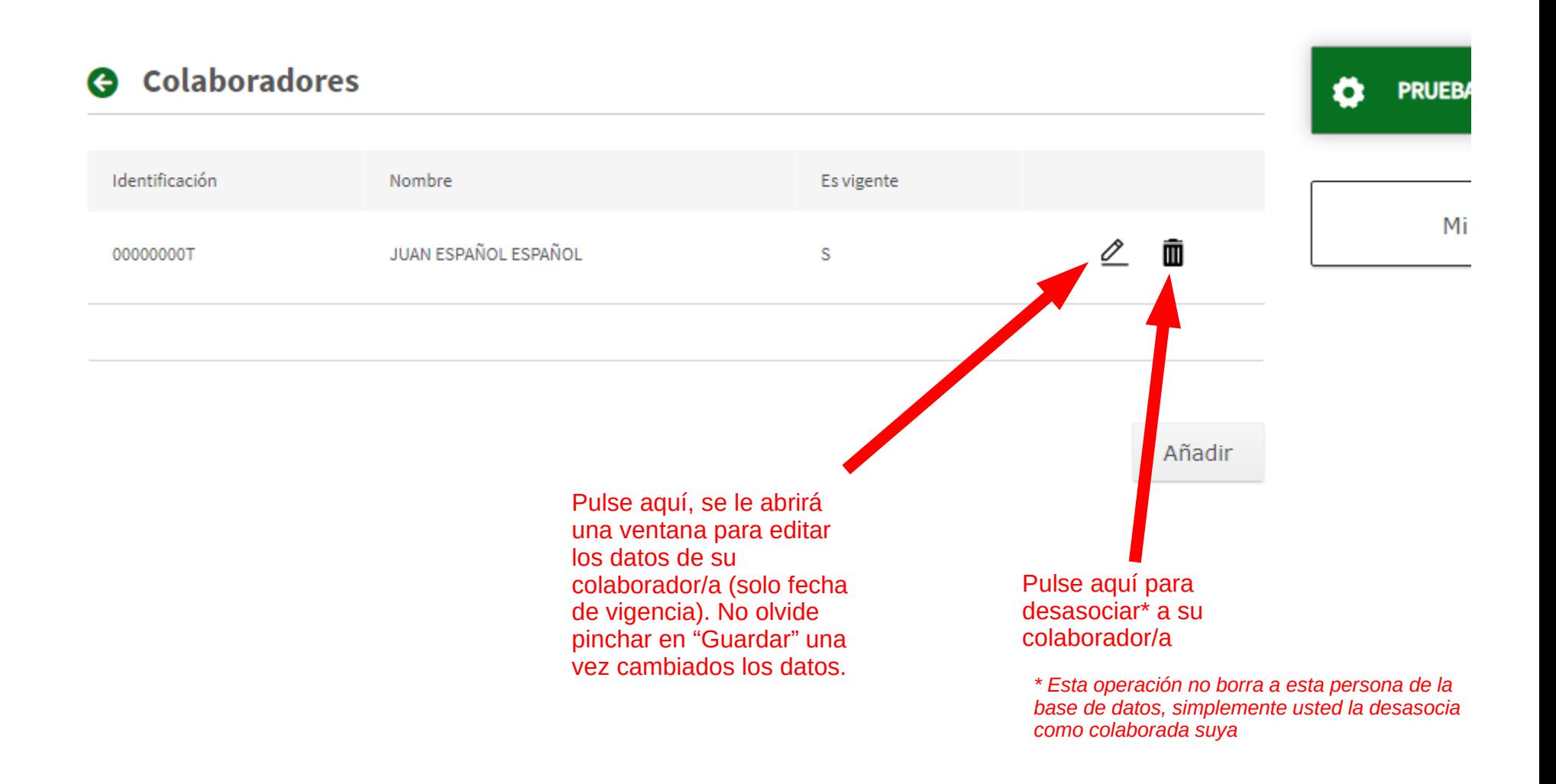

**Dudas e incidencias sobre perfiles** 

## **SEDEBOJA**

## **perfiles.boja.cpidssa@juntadeandalucia.es**

**Servicio de Publicaciones y BOJA marzo de 2024**